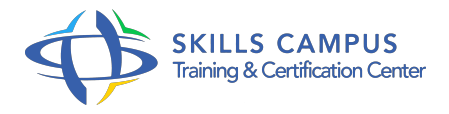

# AutoCAD 2014/2013 3D, prise en main

# -Réference: **BPC-136** -Durée: **3 Jours (21 Heures)**

## **Les objectifs de la formation**

- Découvrir l'environnement de travail 3D d'AutoCAD
- Comprendre les fonctions de dessin 3D d'AutoCAD
- Modéliser des pièces mécaniques en 3D
- Concevoir des vues
- Créer et modifier des projets 3D

# **A qui s'adesse cette formation ?**

### **POUR QUI :**

Responsables, architectes, ingénieurs, techniciens, dessinateurs, concepteurs de dessins en bureaux d'études impliqués dans la réalisation et la modification de plans en 3D.

# **PRÉREQUIS :**

Bonne connaissance d'AutoCAD 2D version 2010-2016 ou connaissances équivalentes à celles apportées par le stage "AutoCAD 2D 2017/2016/2015, prise en main" réf.

• ATD.

### **Programme**

- **Introduction** 
	- Prise en main de l'environnement 3D d'AutoCAD.
	- o Système de Coordonnées Général : SCG.
	- Système de Coordonnés Utilisateur : SCU.
	- Les Gizmos (Système de coordonnées local).
	- Définir un nouveau SCU à 3 points.
	- Adapter le SCU à un plan non orthogonal.
	- Repérage aux objets et repérage polaire.
	- o Système de Coordonnés Utilisateur DYNAMIQUE : SCUD.
	- Travaux pratiques Démonstration des fonctionnalités d'AutoCAD.
- **La visualisation**
- <sup>o</sup> Vues prédéfinies.
- Création et manipulation des vues.
- Le multifenêtrage.
- Orbite, orbite libre et orbite continue.
- o Panoramiques, navigation, mouvement.
- Travaux pratiques Conception d'une vue.

# **La modélisation**

- Objets filaires en 3D.
- Création et assemblage de solides 3D.
- Les primitifs 3D.
- <sup>o</sup> Polysolide.
- o Création de solides et de surfaces à partir de lignes ou de courbes.
- Extrusion, Balayage, Révolution et Lissage.
- Création de maillage 3D.
- o Travailler les faces, les arêtes et les sommets.
- Lisser et affiner le maillage.
- o Création d'un plan de coupe.
- Générer de la 2D à partir d'un modèle 3D.
- Création d'une section.
- Travaux pratiques Modélisation d'une pièce mécanique 3D.

#### **Modifications d'objets 2D et 3D**

- Edition et modification de surface 3D.
- Edition et modification de solides 3D.
- Edition et modification de maillage 3D.
- Déplacement 3D, rotation 3D et symétrie 3D.
- Extruder des faces, déplacer, décaler des faces, effacer et copier des faces, rotation, effiler et colorer des faces.
- Réseau rectangulaire 3D et réseau polaire 3D.
- Gizmo : déplacement, rotation et mise à l'échelle 3D.
- Opérations booléennes : union, soustraction, intersection, interférence.
- Travaux pratiques Création d'une bielle de moteur à vapeur.

#### **Programme**

- **Les styles visuels**
	- o Style visuel Filaire 2D.
	- o Style visuel Conceptuel.
	- o Style visuel Ombré avec arêtes.
	- <sup>o</sup> Style visuel Masqué.
	- o Style visuel Réaliste.
	- Exporter un nouveau style visuel.
	- Qualité du rendu.
	- Lancer de rayons.
	- Enregistrement du rendu.
	- Travaux pratiques Construction d'un studio en 3D.
	- Modélisation d'un canapé et d'une table avec les chaises.

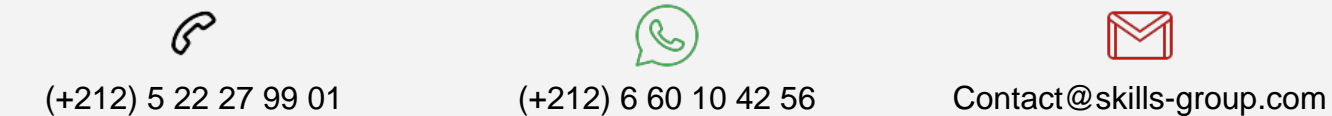

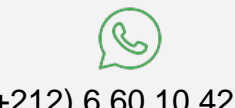

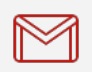

 Nous sommes à votre disposition : De Lun - Ven 09h00-18h00 et Sam 09H00 – 13H00

 Angle bd Abdelmoumen et rue Soumaya, Résidence Shehrazade 3, 7éme étage N° 30 Casablanca 20340, Maroc